# **[MMDVM Firmwareupdade mit Pi-](https://jstvro.de/)[STAR](https://jstvro.de/)**

**Wie man ein Update macht, wurde nun schon öfter gefragt. Dabei ist es recht simple, wenn man es Schritt für Schritt befolgt.**

## *UPDATE: Beachte auch die Alternativen Modelle am Ende des Beitrag.*

*MMDVM(Multi-Mode Digital Voice Modem) HAT(Hardware Attached on Top) ist das Digital Modem auf dem Rechner.*

Ausgehend von [Pi-Star](http://pi-star.de/) als Software für den Raspberry oder NanoPi wird das ARM mit dem Expertenmodus und SSH angesprochen. Das MMDVM HAT ist für den JumboSpot (zum Beispiel von DD1GO oder AILUNCE im Vertrieb) erforderlich zum Updaten, bitte NICHT mit dem ZUMspot verwechseln. Manche HAT sind auch ohne Schreibrecht für Firmwareupdate, bitte dies vorab prüfen und gegebenenfalls den [Jumper](https://jumbospot.de/hat-update-jumper/) zum Update setzen.

- 1. öffnen deiner Hotspot Webseite mit beliebigen Browser. Der Standard ist **http://pi-star.local** ; bei Windows kann es auch *http://pi-star* sein . Abweichen kann auch ein anderer Hostname angegeben sein in der Konfiguration , bitte entsprechend übernehmen.
- 2. auf *Konfiguration* klicken und mit Benutzername und Passwort anmelden (Standard ist BN: *pi-star* und PW: *raspberry*)
- 3. auf *Expert* klicken
- 4. auf *SSH Access* klicken
- 5. hier ebenfalls mit den Loginnamen und Passwort wie schon zuvor in der Konfiguration anmelden (Standard ist

BN: *pi-star* und PW: *raspberry*)**nun bitte mit höchster Sorgfalt tippen. Die \$ Zeichen dienen nur der Orientierung und werden NICHT mit eingegeben!**

6. \$ **rpi-rw**

mit diesem Befehl wird das Schreiben auf die Karte möglich. OHNE wird es nicht gelingen auch nur ein Bit zu schreiben und den Vorgang abzuschließen.

7. \$ **sudo pistar-modemupgrade hs\_hat** mit diesem Befehl wird das Script für **Firmware Update MONO** gestartet. oder

#### \$ **sudo pistar-modemupgrade hs\_dual\_hat**

mit diesem Befehl wird das Script für **Firmware Update des DUAL** gestartet.

8. *bitte Prüfen ob es sich auch um den Korrekten HAT handelt*.*Modem Firmware Update Utility by Chip Cuccio (W0CHP)[i] Found version: 1.6.1Press any key to flash 'hs\_dual\_hat' firmware version (1.6.1) to this modem, or 'q' to abort…*

**Bestätige durch Drücken einer beliebigen Taste** (*letzte Chance durch Drücken von q hier zurück*)

9. Warte, bis die Meldung kommt, dass das Update (*flashing your hs\_hat modem complete*) abgeschlossen ist, und drücke dann eine beliebige Taste, um einen Neustart durchzuführen

Beispiel für SSH Zugang

```
star@pi-star(ro): $sudo pistar-mmdvmhshatflash
This tool is used to flash your MMDVM_HS Hat Modem
to use the command, you will need to pass he name of your modem,
please choose from the list below...
To flash HS_HAT (14.7456MHz TCXO) connected to GPIO, run: pistar-mmdvmhshatflash hs_hat
To flash HS_HAT (12.2880MHz TCXO) connected to GPIO, run: pistar-mmdvmhshatflash hs_hat-12mhz
To flash HS_DUAL_HAT (14.7456MHz TCXO) connected to GPIO, run: pistar-mmdvmhshatflash hs_dual_hat
To flash HS_DUAL_HAT (12.2880MHz TCXO) connected to GPIO, run: pistar-mmdvmhshatflash hs_dual_hat-12mhz
To flash ZumSPOT devices by please use pistar-zumspotflash
to flash MMDVM_HS Nano Hat devices please use pistar-vyehsflash
to flash your BD7KLE/BG3MDO devices please use pistar-mdoflash
Selected modem: STM32-DVM / MMDVM_HS - Raspberry Pi Hat (GPIO)
Connected Hardware:
 i-star@pi-star(ro): $
```
*Alternative mit SSH Vollbildmodus über den Port 2222 (http://pi-star.loca:2222) ab Set Punkt 5 Arbeiten.*

*Damit ist das MMDVM auf dem neusten Stand .*

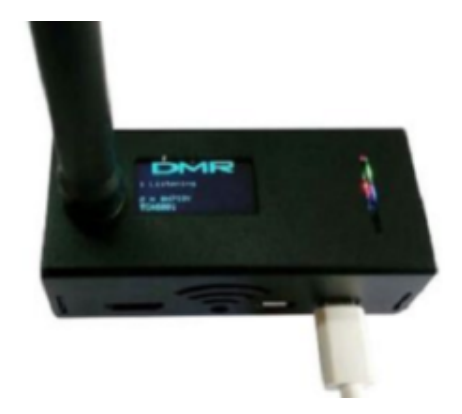

JumboSpot

### **Nun noch das Pi-Star Softwarepaket updaten**

Nach dem Update des MMDVM empfehlen wir umgehend, auch die Pi-Star Software, im Expert Mode das [Upgrade](http://pi-star.local/admin/expert/upgrade.php) durchzuführen und [Aktualisieren.](http://pi-star/admin/update.php) Dies geht auch im SSH Vollbildmodus mit:

- 1. \$ **rpi-rw**
- 2. \$ **sudo pistar-upgrade**
- 3. \$ **sudo pistar-update**

*Damit ist die Software auf dem neusten Stand .*

Viel Erfolg

## **Pi-Star Firmware Installation**

sudo **pistar-modemupgrade** um die Firmware des HAT zu aktualisieren. -------------------------------------------------------------- ------------------------------------ Modem Type Command -------------------------------------------------------------- ------------------------------------ MMDVM HS Hat (14.7456MHz TCXO) GPIO: pistar-modemupgrade hs\_hat MMDVM HS Hat (12.2880MHz TCXO) GPIO: pistar-modemupgrade hs\_hat-12mhz MMDVM HS Dual Hat (14.7456MHz TCXO) GPIO: pistar-modemupgrade hs dual hat MMDVM HS Dual Hat (12.2880MHz TCXO) GPIO: pistar-modemupgrade hs\_dual\_hat-12mhz ZUMSpot RPi boards/hotspots GPIO: pistar-modemupgrade zum\_rpi ZUMSpot RPi duplex GPIO board/hotspots: pistar-modemupgrade zum\_rpi-duplex ZUMspot USB stick: pistar-modemupgrade zum\_usb ZUMspot Libre Kit or generic MMDVM\_HS board: pistarmodemupgrade zum\_libre SkyBridge board/hotspots (14.7456MHz TCXO) GPIO: pistarmodemupgrade skybridge DVMega-EuroNode hotspots (14.7456MHz TCXO) GPIO: pistarmodemupgrade euronode NANO DV NPi GPIO by BG4TGO: pistar-modemupgrade nanodv npi NANO DV USB by BG4TG: pistar-modemupgrade nanodb usb Nano hotSPOT by BI7JTA (14.7456MHz TCXO) GPIO: pistarmodemupgrade hs hat nano hotspot Nano hotSPOT Duplex by VR2VYE (14.7456MHz TCXO) GPIO: pistarmodemupgrade hs hat nano hotspot-duplex LoneStar LS MMDVM USB (14.7456MHz TCXO) USB: pistarmodemupgrade hs\_hat\_lonestar-usb HS HAT AMBE (14.7456MHz TCXO) GPIO: pistar-modemupgrade

hs hat ambe

MMDVM HS GENERIC (14.7456MHz TCXO) GPIO: pistar-modemupgrade hs hat generic MMDVM HS GENERIC DUPLEX (14.7456MHz TCXO) GPIO: pistarmodemupgrade hs hat generic duplex MMDVM HS GENERIC DUPLEX (14.7456MHz TCXO) USB: pistarmodemupgrade hs hat generic duplex-usb DV-Mega - Pi Hat (Single or Dual Band) GPIO: pistarmodemupgrade dvmega\_gpio DV-Mega - Shield for Arduino Uno USB (ttyUSB0): pistarmodemupgrade dvmega\_usb\_uno DV-Mega - Shield for Arduino Mega USB (ttyUSB0): pistarmodemupgrade dvmega\_usb\_mega Repeater - Nucleo64 F446RE GPIO: pistar-modemupgrade rpt\_nucleo-64 Repeater - Nucleo144 F767ZI GPIO: pistar-modemupgrade rpt\_nucleo-144 Repeater - MMDVM RPT Hat 0.2 GPIO: pistar-modemupgrade rpt\_mmdvm\_hat-0.2 Repeater - MMDVM\_RPT\_Hat 0.3 GPIO: pistar-modemupgrade rpt mmdvm hat-0.3 Repeater - ZUM Radio MMDVM for Pi v0.9 GPIO: pistarmodemupgrade rpt\_zum-0.9 Repeater - ZUM Radio MMDVM for Pi v1.0 GPIO: pistarmodemupgrade rpt\_zum-1.0 Repeater - Repeater Builder STM32\_DVM\_PiHat V3 GPIO: pistarmodemupgrade rpt\_builder\_v3 Repeater - Repeater Builder STM32\_DVM\_PiHat V4 GPIO: pistarmodemupgrade rpt\_builder\_v4 Repeater - Repeater Builder STM32\_DVM\_PiHat V5 GPIO: pistarmodemupgrade rpt\_builder\_v5

Ersetzt alte Versionen mit :

- *sudo pistar-zumspotflash rpi\_duplex: ZUMSpot duplex board conected to GPIO*
- *sudo pistar-zumspotflash usb: ZUMspot USB dongle*

*sudo pistar-zumspotflash rpi: ZUMspot RPi board*

- *sudo pistar-zumspotflash libre: ZUMspot Libre Kit or generic MMDVM\_HS board with USB*
- *sudo pistar-mmdvmhshatflash hs\_hat: MMDVM\_HS\_Hat board (14.7456MHz TCXO)*
- *sudo pistar-mmdvmhshatflash hs\_dual\_hat: HS\_DUAL\_HAT board (14.7456MHz TCXO)*
- *sudo pistar-mmdvmhshatflash hs\_hat-12mhz: MMDVM\_HS\_Hat board (12.288MHz TCXO)*
- *sudo pistar-mmdvmhshatflash hs\_dual\_hat-12mhz: HS\_DUAL\_HAT board (12.288MHz TCXO)*
- *sudo pistar-nanohsflash nano\_hs: Nano hotSPOT board*
- *sudo pistar-nanodvflash pi: NanoDV NPi board*
- *sudo pistar-nanodvflash usb: NanoDV USB board*